# PROGRAM PTS-2DoF - PROJECTILE TRAJECTORY SIMULATION TWO DoF **– SHORT DESCRIPTION –**

### **1. GENERAL INFORMATION ABOUT PROGRAM**

#### **Purpose and Possibility and Purpose of the Program**

Program PTS‐2DoF calculates basic quantities of ballistic or straight-line trajectory in vertical plane of various types of unguided and guided projectiles with and without rocket assistance. However, the main advantage of the Program is that it contains fifteen coded drag coefficients of various projectiles. Beside it is very simple for use. It is very useful for preliminary design and quick calculation of trajectory. Because program is simple and has good clear user interface.

Program can be applied on spin or fin stabilized projectiles such as: artillery classical projectiles, artillery rockets, mortar classical and rocket assist mines, anti tank projectile, aircraft bombs, rifle bullets.

Program PTS‐2DoF was developed in VISUAL FORTRAN environment. Executable program version is completely autonomous. It is enough just to copy entire folder PTS‐2DoF to your computer hard disc, and for the easier comfort work, to make shortcut of the file PTS‐2DoF.exe on the desktop.

#### **2. INPUT DATA AND PROGRAM CONTROL**

Input file contains all necessary data for calculation. Program can be run using already prepared file, or in interactive mode, using program dialog. Upon successful run program automatically generates file with input data under the name Restart.dat.

To run the program do:

- Double click on shortcut or on the PTS‐2DoF.exe file.
- Press button Open in the main menu to open one of the prepared files with input data in directory PTS‐2DoF‐DEMO\Examples, or enter data in edit fields.
- Press button Save. The input data will be saved in the program memory.

– Press the button Run. The input data will be saved in file Restart.dat and the program will calculate trajectory. Beside, the file Results.dat will be formed file with results of calculation. View the file by pressing the button RESULTS*.*

Many possibilities of the program can be seen from main manu.

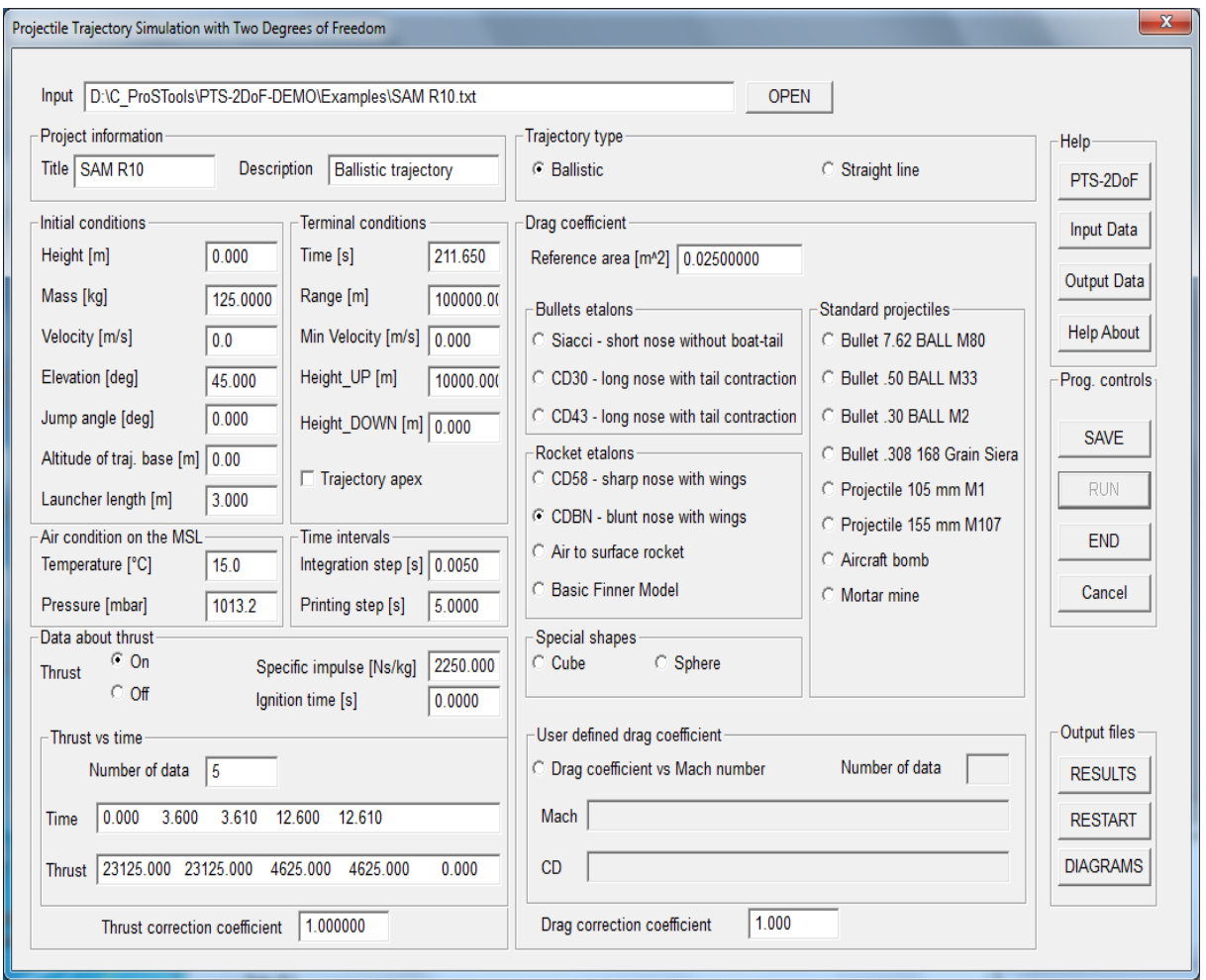

Main window.

In the Help of the program there is short explanation of the input and output files. User can get information about input data by pressing button Input data.

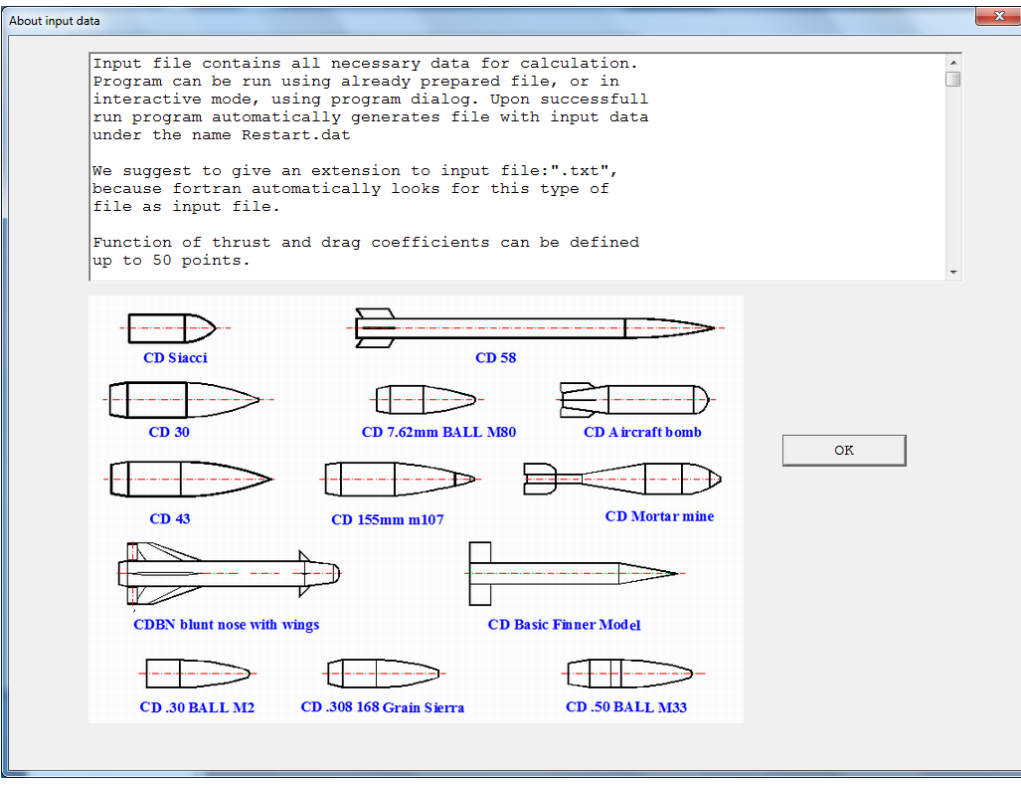

Window about input data.

## **3. OUTPUT FILE AND GRAPHS**

Content of output file Results.dat is as follows:

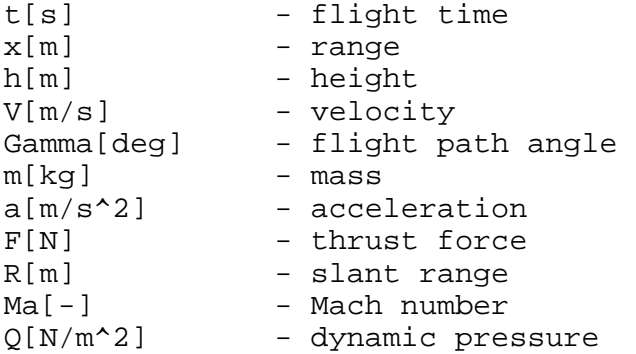

The quantities are written in column meter.

To draw diagrams do:

-Run the Program as it is explained.

-Press button DIAGRAMS.

- Select the diagrams to be drawn in window Quantities *to be drawn* and press button Draw then button Exit.
- -In main menu press button END.
- -In Window drop-down menu select the diagram to be shown.

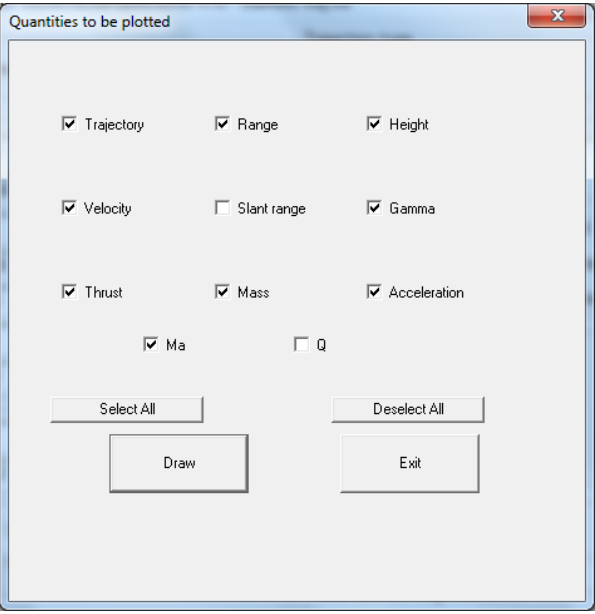

Window to select graph to be drawn.

Here are some of the graphs obtained for a hypothetical missile.

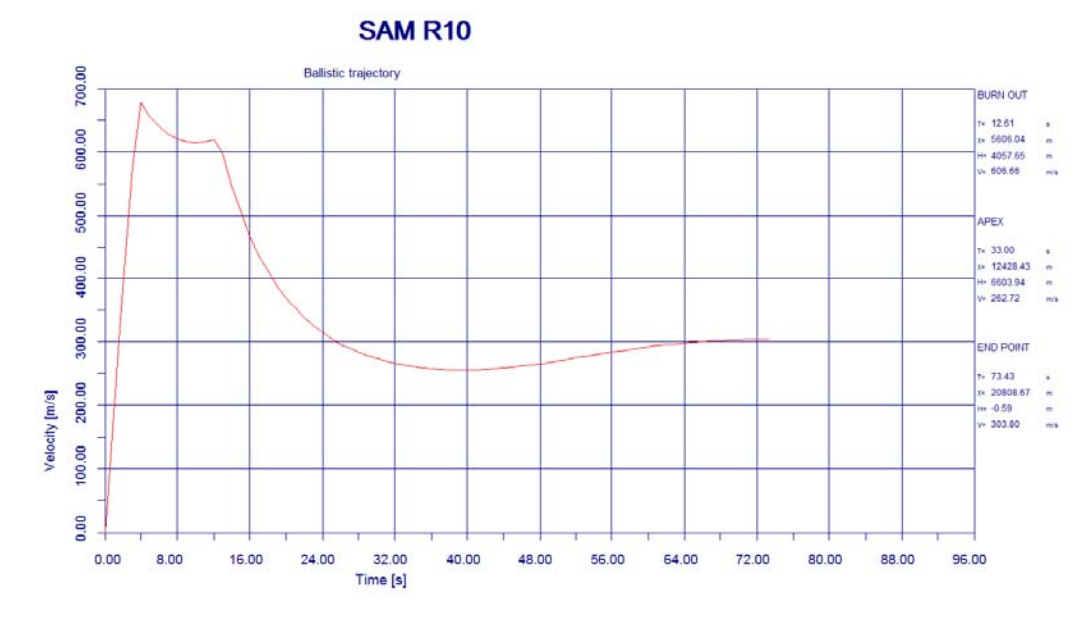

Graph speed of flight vs. time.

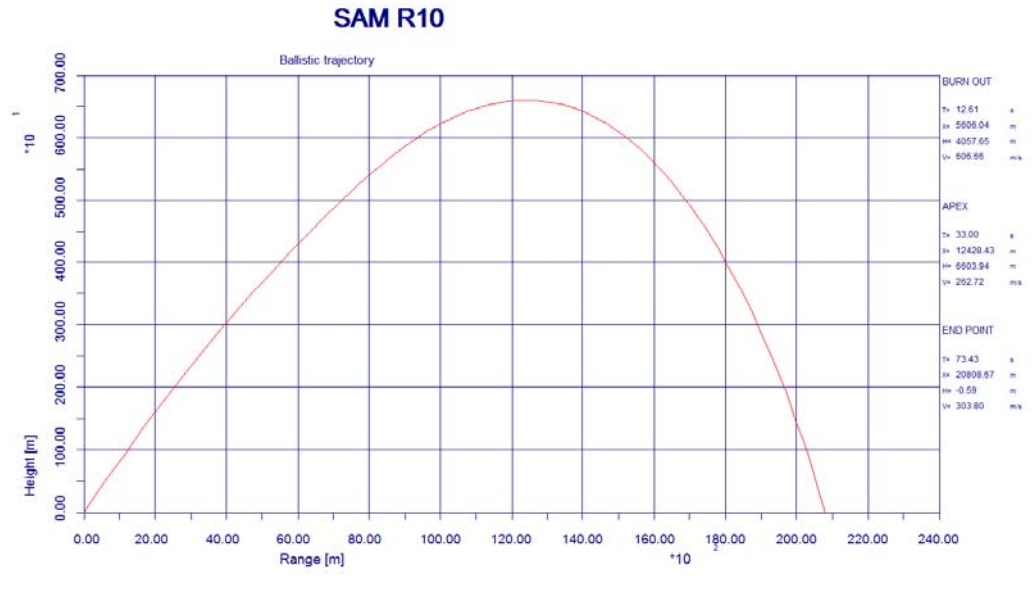

Graph trajectory.

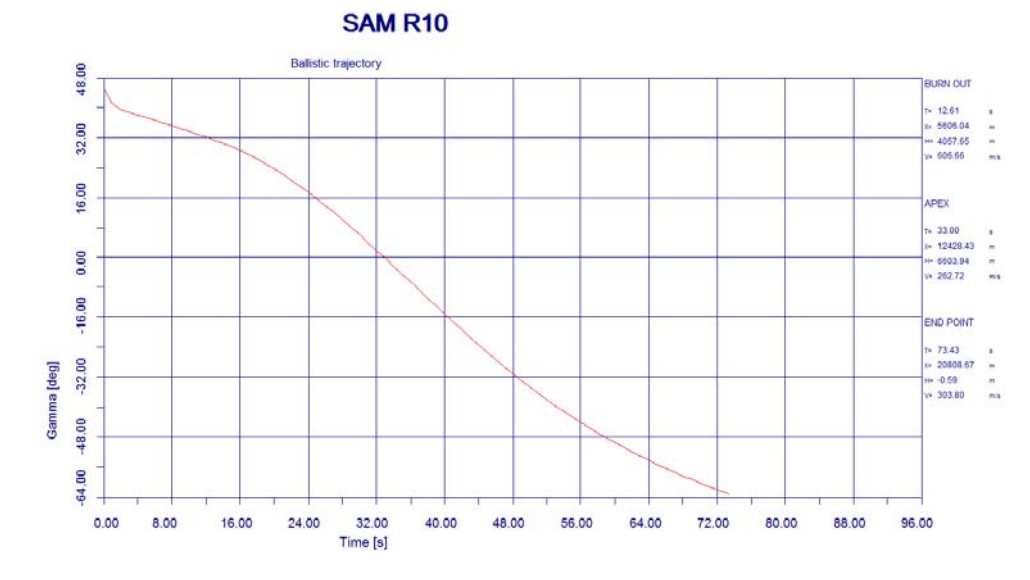

Graph path inclination angle.